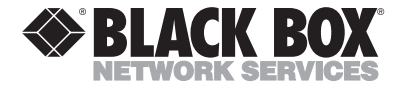

**FEBRUARY 1995 AC240A AC241A**

# **Keyboard Emulator Keyboard Emulator Plus**

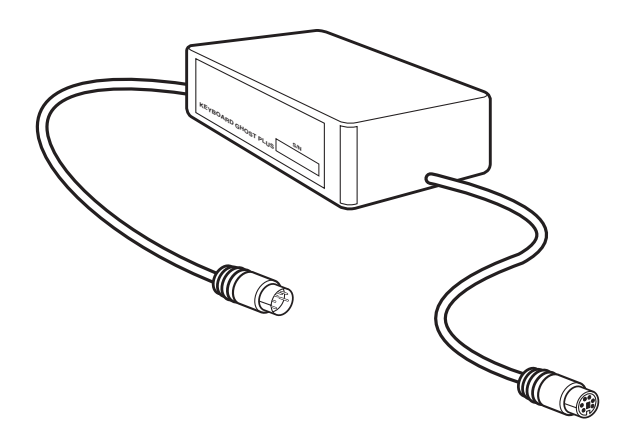

### **CUSTOMER SUPPORT INFORMATION**

Order **toll-free** in the U.S. 24 hours, 7 A.M. Monday to midnight Friday: **877-877-BBOX** FREE technical support, 24 hours a day, 7 days a week: Call **724-746-5500** or fax **724-746-0746** Mail order: **Black Box Corporation**, 1000 Park Drive, Lawrence, PA 15055-1018 Web site: **www.blackbox.com** • E-mail: **info@blackbox.com**

### **FEDERAL COMMUNICATIONS COMMISSION RADIO FREQUENCY INTERFERENCE STATEMENT**

This equipment generates, uses, and can radiate radio frequency energy and if not installed and used properly, that is, in strict accordance with the manufacturer's instructions, may cause interference to radio communication. It has been tested and found to comply with the limits for a Class A computing device in accordance with the specifications in Subpart  $\check{I}$  of Part 15 of FCC Rules, which are designed to provide reasonable protection against such interference when the equipment is operated in a commercial environment. Operation of this equipment in a residential area is likely to cause interference, in which case the user at his own expense will be required to take whatever measures may be required to correct the interference.

Changes or modifications not expressly approved by the party responsible for compliance could void the user's authority to operate the equipment.

*This digital apparatus does not exceed the Class A limits for Radio noise emission from digital apparatus set out in the Radio Interference Regulation of Industry Canada.*

*Le présent appareil numérique n'émet pas de bruits radioélectriques dépassant les limites applicables aux appareils numériques de la classe A prescrites dans le Règlement sur le brouillage radioélectrique édicté par Industrie Canada.*

#### **TRADEMARKS**

AT® and PS/2® are registered trademarks of IBM Corporation.

*Any other trademarks mentioned in this manual are acknowledged to be the property of the trademark owners.*

## **1. Specifications**

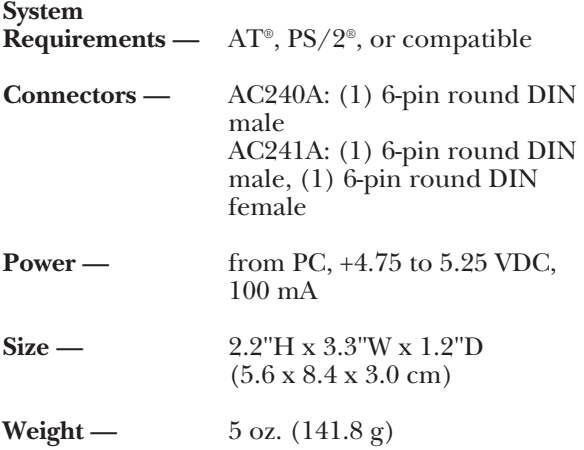

## **2. Introduction**

The Keyboard Emulator plugs into the PC in place of a keyboard and lets your PC boot up and operate without the presence of a keyboard.

The Keyboard Emulator Plus works in the same way as the Keyboard Emulator. However, if you need a keyboard (for configuration purposes) you can plug a keyboard into it at any time.

## **3. Installation**

To install the Keyboard Emulator or Keyboard Emulator Plus, follow these steps.

**1.**Turn off the PC.

**2.**Unplug the keyboard.

- **3.**Plug in the Keyboard Emulator or Keyboard Emulator Plus in place of the keyboard. If you're using the Keyboard Emulator plus, plug the male connector into the keyboard jack.
- **4.**Turn on the PC. The Keyboard Emulator or Keyboard Emulator Plus will supply all the boot- up responses usually supplied by the keyboard, so your PC boots normally. If you're using a Keyboard Emulator Plus, you can plug a keyboard into its female connector at any time.

The Keyboard Emulator and Keyboard Emulator Plus are designed for standalone operation. No operator intervention is necessary.

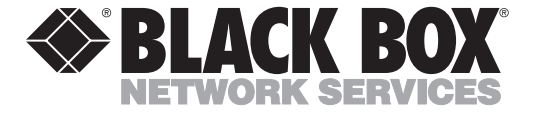

© Copyright 1995. Black Box Corporation. All rights reserved.

*1000 Park Drive • Lawrence, PA 15055-1018 • 724-746-5500 • Fax 724-746-0746*